# **Wireless IP Camera Installation and PoE Test Tool User Manual**

**Maxii View** 

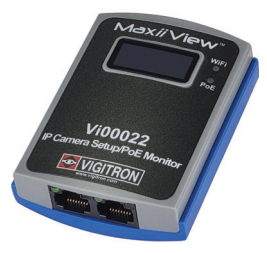

Vigitron's patent pending Vi00022 wireless camera setup tool offers a fast and reliable method for focusing and adjusting the view of IP cameras in the field. The connected IP camera image is transmitted through WiFi connection allowing for quick in-field view of image.

The Vi00022 is platform independent and provides the ability to view IP camera imge on smart phones, tablets or computers operating with Android, iOS, or Windows™ platforms by entering the connected device's user name and password.

It also provides digital read out of real time PoE voltage and power at the input of the camera taking the guess-work out of installation. The Vi00022 can be connected to any PoE device to view voltage and power at the device input. It is very compact and light that can easily fit in pocket or mounted on the installers belt using its built in belt-clip.

The Vi00022 does not need local power source and uses only PoE power from the network to power itself and the connected camera.

The Vi00022 is an ideal IP camera installation or debugging tool that saves time and money in installation of IP cameras.

# **Important Safety Warning**

- Read these instructions.
- Keep these instructions.
- Heed all warnings.
- Follow all instructions.
- Do not use this apparatus near water.
- Clean only with a dry cloth.
- Use in accordance with the manufacturer's instructions.
- To reduce the risk of fire or electrical shock, do not expose these products to rain, moisture, dripping or splashing.
- No objects filled with liquids, such as vases, shall be placed on Vigitron equipment.
- DO NOT install the unit in a place where the operating ambient tempera ture exceeds 75° C.
- Only use attachments/accessories specified by the manufacturer.
- Unplug this apparatus during lightning storms or when unused for long periods of time.
- Refer all servicing to qualified service personnel. Servicing is required when the apparatus has been damaged in any way, such as a power supply cord or plug is damaged, liquid has been spilled, or objects have fallen into the apparatus, the apparatus has been exposed to rain or moisture, does not operate normally, or has been dropped.
- The network cable is used as the disconnect device and shall remain readily operable.

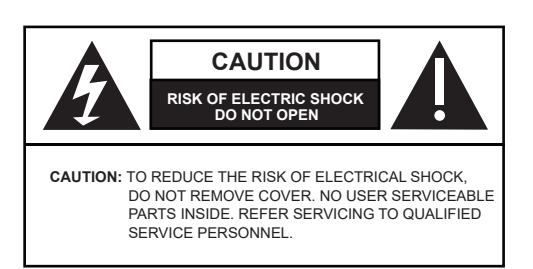

#### **Application Drawing**

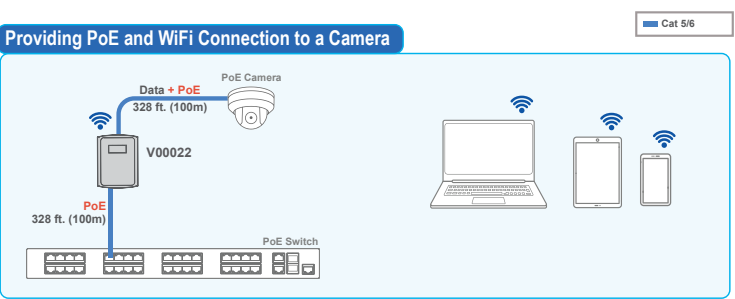

*The Vi00022 enables connecting the PoE cameras to any wireless device using a WiFi connection.*

#### **Connecting the camera to a network of wired and wireless devices**

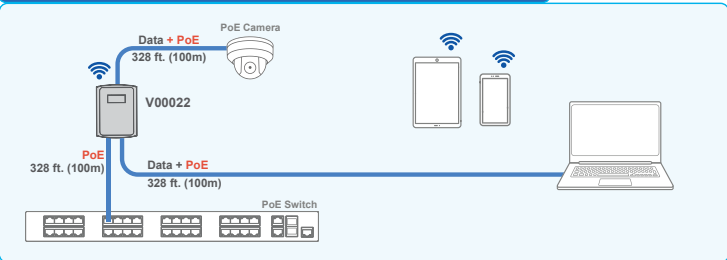

*The Vi00022 enables connecting to a laptop using a wired connection.*

#### **IP Camera-end Installation**

- Connect a Cat5/6 network cable to the RJ45 connector of the IP camera.
- Connect the other end of the network cable to Cat5/6 network cable to the "Camera" port of Vi00022.

#### **Network-end Installation**

- Connect the network Cat5/6 cable to the "Network" port of Vi00022.

If the network PoE source is active, it will prower up the Vi00022 and the connected PoE camera and display PoE power and voltage to the camera.

The data stream will be available on WiFi network of the the Vi00022 and can be viewed on a smart phone, tablet or laptop.

#### **Wireless Connection Setup**

- Open the network or wireless settings on your laptop or mobile device.
	- Apple devices: Choose Settings > Wi-Fi
	- Android devices: Choose Settings > Wireless & Networks > Wi-Fi • PC: Enable the wireless connection.
- Select Vi00022-xxxxxx from the list of networks where "xxxxxx" is a unique value for each device.
- Select the manual button and enter then save an IP Address (with same subnet as your IP camera) and Subnet Mask that will allow access to the IP camera.
	- This establishes a wireless connection between your WiFi device and the Vi00022.
- Open the web browser:
	- Type in the IP address of the camera on the address bar.
	- View camera and operation
- The Blue Status LED on the front panel of Vi00022 should be flashing to indicate proper connection.

**VIGITRO** 

#### **Technical Specifications\***

# **Electrical**

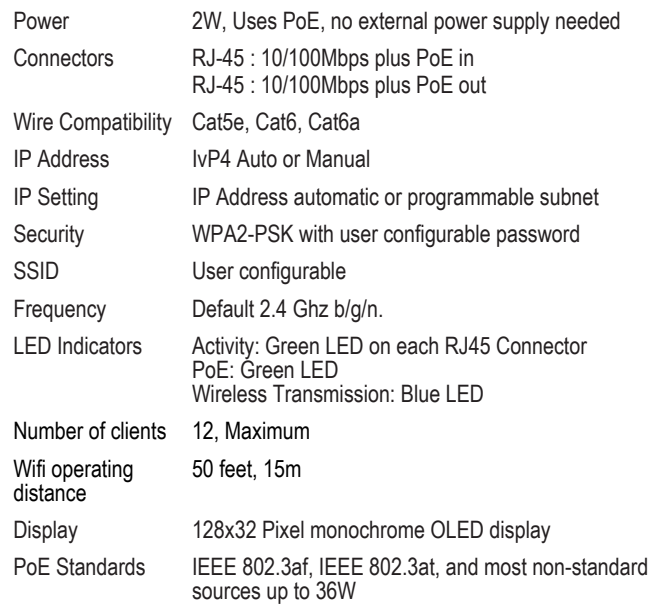

# **Regulatory**

Safety CE Environmental RoHS, WEEE

**Environmental**

Humidity 0 to 95%, non-condensing Temperature Operating: -20°C to + 55°C Storage: -40°C to +°80C

## **Mechanical**

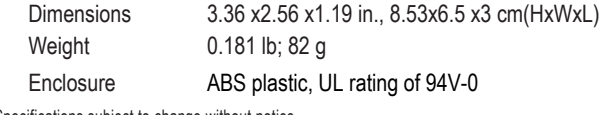

\*Specifications subject to change without notice.

CE ROHS<sup>E</sup>

**Status LEDs**

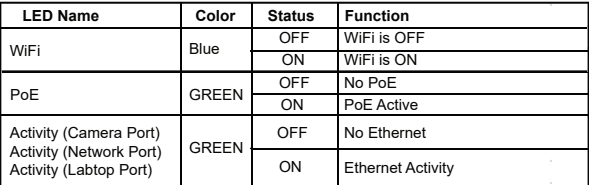

### **Ordering Information**

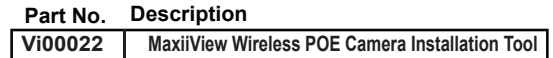

# **Limited Lifetime Warranty**

Vigitron, Inc. warrants that all Vigitron products ("Product"), if used in accordance with these instructions, will be free of defects in material and workmanship for lifetime defined as the duration period of time until product end of life is announcement. After which Vigitron will continue to provide warranty services for a period of 3 years. Period covering valid warranty will be determined by proof of purchase in the form of an invoice from an authorized Vigitron dealer.

Warranty will only be provided for as long as the original end user purchaser owns the product. Warranty is not transferrable. At Vigitron's option, defective product will be repaired, replaced or substituted with a product of equal value. This warranty does not apply if, in the judgment of Vigitron, Inc., the Product fails due to damage from shipment, handling, storage, accident, abuse or misuse, or if it has been used or maintained not conforming to Product manual instructions, has been modified, or serial number removed or defaced. Repair by anyone other than Vigitron, Inc. or an approved agent will void this warranty. Vigitron, Inc. shall not under any circumstances be liable to any person for any incidental, indirect or consequential damages, including damages resulting from use or malfunction of the product, loss of profits or revenues or costs of replacement goods. The maximum liability of Vigitron, Inc. under this warranty is limited to the original purchase price of the Product only.

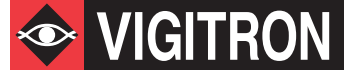